## Configure Cloudability for Single Sign-On

Configuring Cloudability for single sign-on (SSO) enables administrators to manage users of Citrix ADC. Users can securely log on to Cloudability by using the enterprise credentials.

## **Prerequisite**

Browser Requirements: Internet Explorer 11 and above

## To configure Cloudability for SSO by using SAML:

- 1. In a browser, type <a href="https://app.cloudability.com/login">https://app.cloudability.com/login</a> and press Enter.
- 2. Type your Cloudability admin email address and click Next.

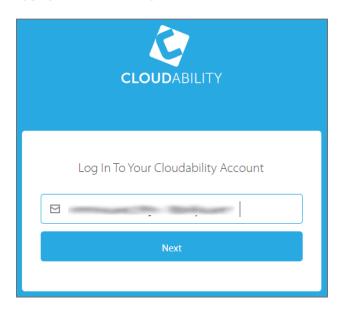

3. Type your Cloudability admin password and click **Log In**.

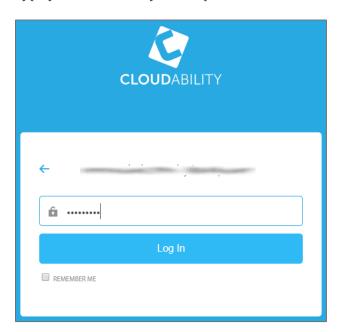

4. To enable and configure SSO, the user must contact Cloudability support team and provide them with the email domain and IdP metadata file in XML format.

| Required<br>Information | Description                                                                                                    |
|-------------------------|----------------------------------------------------------------------------------------------------|
| Email ID/Domain         | Email ID/Domain of user                                                                                                    |
| Certificate*            | The IdP metadata is provided by Citrix and can be accessed from the link below. The link is displayed while configuring SSO settings for your app.  https://gateway.cloud.com/idp/saml/ <citrixcloudcust id="">/<app id="">/idp metadata.xml</app></citrixcloudcust> |

**Note:** The support team will configure the SP from the backend.